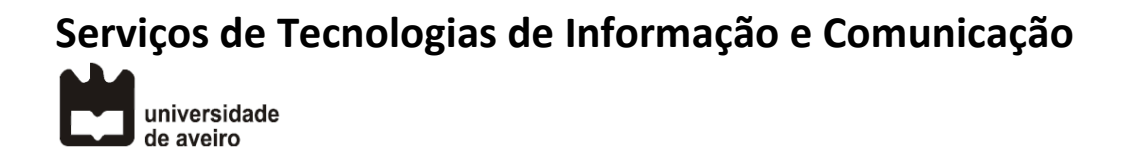

## **Reencaminhamento de chamadas Snom 320, 360, 370**

**Nota previa**: No caso de ter mais do que um nº configurado no telefone, antes de iniciar a configuração deve selecionar o nº de telefone com a tecla de navegação que pretende reencaminhar.

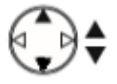

1. Pressione a tecla Settings:

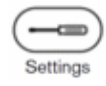

2. Pressione para baixo a tecla de navegação, aparece Funções de chamada, confirmar, ou digite o número 2:

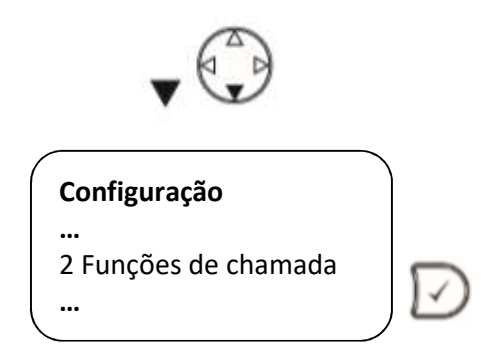

3. Selecione Reencaminhamento, confirmar, ou digite o número 1:

**Funções de chamada** 1 Reencaminhamento **…**

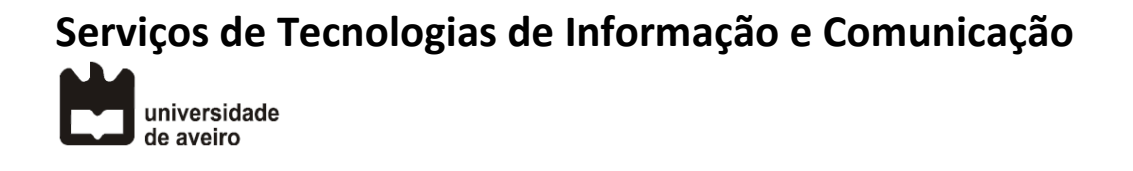

4. Selecionar Reencaminhar sempre, confirmar, ou digite o número 1:

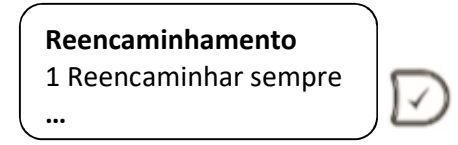

5. Selecionar Activar reencaminhamento, confirmar, ou um digitar o número 1:

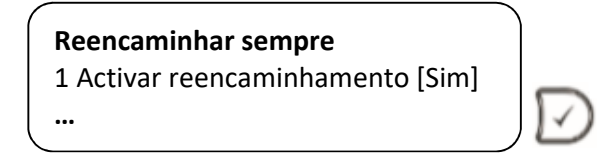

6. Pressione para baixo a tecla de navegação, aparece Reencaminhar para, confirmar, ou digite o número 2:

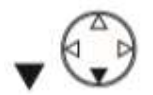

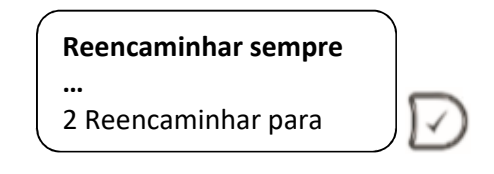

7. Digitar o número de telefone de destino e de seguida confirme:

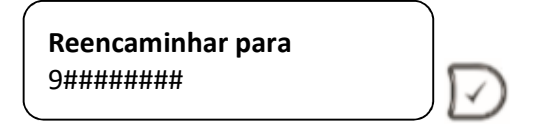

## **Serviços de Tecnologias de Informação e Comunicação** universidade<br>de aveiro

## **Resumo**:

Pressione a tecla Settings

Escolha opção "**2** Funções de chamada" e prima confirmar Escolha opção "**1** Reencaminhamento" e prima confirmar Escolha opção "**1** Reencaminhar sempre" e prima confirmar Escolha opção "**1** Activar reencaminhamento [Sim]" e prima confirmar Escolha opção "**2** Reencaminhar para" e prima confirmar

Insira o número de telefone e prima confirmar

## **Video:**

https://www.youtube.com/watch?v=9-h\_XARZPBw